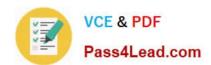

## 70-347<sup>Q&As</sup>

**Enabling Office 365 Services** 

#### Pass Microsoft 70-347 Exam with 100% Guarantee

Free Download Real Questions & Answers PDF and VCE file from:

https://www.pass4lead.com/70-347.html

100% Passing Guarantee 100% Money Back Assurance

Following Questions and Answers are all new published by Microsoft
Official Exam Center

- Instant Download After Purchase
- 100% Money Back Guarantee
- 365 Days Free Update
- 800,000+ Satisfied Customers

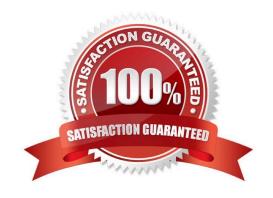

# VCE & PDF Pass4Lead.com

#### https://www.pass4lead.com/70-347.html

2022 Latest pass4lead 70-347 PDF and VCE dumps Download

#### **QUESTION 1**

Note: This question is part of a series of questions that present the same scenario. Each question in the series contains a unique solution that might meet the stated goals. Some question sets might have more than one correct solution, while

others might not have a correct solution.

After you answer a question in this section, you will NOT be able to return to it. As a result, these questions will not appear in the review screen.

You are the Office 365 administrator for a company. All employees use Office 365 authentication, email, and Office applications.

You need to implement a process to review email, Facebook posts, and files saved to Dropbox.

Solution: You implement a transport rule. Does the solution meet the goal?

A. Yes.

B. No.

Correct Answer: B

#### **QUESTION 2**

Note: This question is part of a series of questions that present the same scenario. Each question in the series contains a unique solution that might meet the stated goals. Some question sets might have more than one correct solution, while others might not have a correct solution.

After you answer a question in this section, you will NOT be able to return to it. As a result, these questions will not appear in the review screen.

You are the Office 365 administrator for a company. All employees use Office 365 authentication, email, and Office applications.

You need to implement a process to review email, Facebook posts, and files saved to Dropbox.

Solution: You implement a supervision policy. Does the solution meet the goal?

A. Yes

B. No

Correct Answer: B

References: https://support.office.com/en-us/article/configure-supervision-policies-for-your-organization-d14ae7c3-fcb0-4a03-967b-cbed861bb086

#### **QUESTION 3**

## VCE & PDF Pass4Lead.com

#### https://www.pass4lead.com/70-347.html

2022 Latest pass4lead 70-347 PDF and VCE dumps Download

Your company uses Microsoft Exchange Online. Employees frequently need to change their primary email addresses.

The messaging operations team has requested a script to simplify the process of changing email addresses.

The script must perform the following actions:

Obtain employee information from a .csv file that has a header line of UserPrincipalName,CurrentPrimaryAddress,NewPrimaryAddress. Change employees\\' primary email addresses to the values in the NewPrimaryAddress column.

Retain employees\\' current email addresses as secondary addresses. You create the following Windows PowerShell script to read the .csv file. Line numbers are included for reference only.

```
01 param ([string]$filename = $(throw "-filename is required."))
02 import-csv $filename | foreach-object {
03    $UserPrincipalName = $_.UserPrincipalName
04    $0ldPrimary = $_.CurrentPrimaryAddress
05    $NewPrimary = $_.NewPrimaryAddress
06
07 }
```

You need to complete the script to meet the requirements.

Which Windows PowerShell command should you insert at line 06?

A. Set-Mailbox -Identity \$UserPrincipalName -EmailAddresses @{add="SMTP:" + "\$NewPrimary"; remove="SMTP:" + "\$OldPrimary"}

```
B. Set-Mailbox -Identity $UserPrincipalName -EmailAddresses @{add="SMTP:" + "$NewPrimary", "smtp:" + "$OldPrimary"; remove="SMTP:" + "$OldPrimary"}
```

C. Set-Mailbox -Identity \$UserPrincipalName -EmailAddresses @{add="SMTP:" + "\$NewPrimary"}

D. Set-Mailbox -Identity \$UserPrincipalName -PrimarySmtpAddress \$NewPrimary

Correct Answer: C

Explanation: We add the new e-mail address. We retain the old email address by not removing it.

Incorrect:

Not A: We should keep the old address.

Not B: We should keep the old address.

Not D: This just change the PrimarySmtpAddress. We need to retain the old address.

Note: You can add a new email address to multiple mailboxes at one time by using the Shell and a comma separated values (CSV) file. This example imports data from C:\Users\Administrator\Desktop\AddEmailAddress.csv, which has the

following format.

Mailbox, New Email Address

### VCE & PDF Pass4Lead.com

#### https://www.pass4lead.com/70-347.html

2022 Latest pass4lead 70-347 PDF and VCE dumps Download

Dan Jump,danj@northamerica.contoso.com David Pelton,davidp@northamerica.contoso.com Kim Akers,kima@northamerica.contoso.com Janet Schorr,janets@northamerica.contoso.com Jeffrey Zeng,jeffreyz@northamerica.contoso.com Spencer Low,spencerl@northamerica.contoso.com Toni Poe,tonip@northamerica.contoso.com

Run the following command to use the data in the CSV file to add the email address to each mailbox specified in the CSV file.

Import-CSV "C:\Users\Administrator\Desktop\AddEmailAddress.csv" | ForEach {Set- Mailbox \$\_.Mailbox -EmailAddresses @{a

Reference: Add or remove email addresses for a mailbox

#### **QUESTION 4**

You are the Office 365 administrator for a company.

You need to set the default storage limit for all Microsoft OneDrive for Business users to 2 terabytes (TB).

What should you do?

A. On the OneDrive admin center Settings page, configure settings for the OneDrive for Business experience web interface.

- B. On the Microsoft SharePoint admin center Settings page, configure settings for the Site Collections web interface.
- C. Run the Windows PowerShell command Set-SPOSite -ResourceQuota 2000.
- D. On the OneDrive admin center Storage page, configure settings for default storage.

Correct Answer: D

You set the default OneDrive storage space in the OneDrive admin center.

References: https://docs.microsoft.com/en-us/onedrive/set-default-storage-space

#### **QUESTION 5**

You implement Skype for Business Online. You deploy the following client policy:

Identity Tag:ClientPolicyDefaultPhoto

DisableSavingIM

AllPhotos DisplayPhoto

EnableAppearOffline EnableCallLogAutoArchiving

EnableClientMusicOnHold False MaximumDGsAllowedInContact 10

MaximumNumberOfContacts

MaxPhotoSizeKB : 30

MusicOnHoldAudioFile

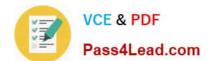

#### https://www.pass4lead.com/70-347.html

2022 Latest pass4lead 70-347 PDF and VCE dumps Download

You have the following requirements:

- Photos must be displayed for users.
- If possible, the maximum size for user photos must be 25 KB.

You need to reconfigure the environment.

Which Windows PowerShell command or commands should you run?

A. Get-CsOnlineUser | Set-CsClientPolicy - PolicyName ClientPolicyDefaultPhoto - MaxPhotoSizeKB 25

B. New-CsClientPolicy –Identity PhotoPolicy –DisplayPhoto AllPhotos –MaxPhotoSizeKB 25Get-CsOnlineUser |Grant-CsClientPolicy –PolicyName PhotoPolicy

C. Set-CsClientPolicy –Identity ClientPolicyDefaultPhoto –MaxPhotoSizeKB 25Get-CsOnlineUser | Grant-CsClientPolicy –PolicyName ClientPolicyDefaultPhoto

D. New-CsClientPolicyEntry –Identity ClientPolicyDefaultPhoto –MaxPhotoSizeKB 25Get-CsOnlineUser | Grant-CsClientPolicy—PolicyName ClientPolicyDefaultPhoto

E.

Get-CsOnlineUser | Grant-CsClientPolicy -PolicyName ClientPolicyDefaultPhoto

Correct Answer: C

The Set-CsClientPolicy modifies the property values of an existing client policy.

References:

https://technet.microsoft.com/en-us/library/gg398300.aspx

70-347 PDF Dumps

70-347 Practice Test

70-347 Study Guide

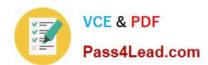

To Read the Whole Q&As, please purchase the Complete Version from Our website.

### Try our product!

100% Guaranteed Success

100% Money Back Guarantee

365 Days Free Update

**Instant Download After Purchase** 

24x7 Customer Support

Average 99.9% Success Rate

More than 800,000 Satisfied Customers Worldwide

Multi-Platform capabilities - Windows, Mac, Android, iPhone, iPod, iPad, Kindle

We provide exam PDF and VCE of Cisco, Microsoft, IBM, CompTIA, Oracle and other IT Certifications. You can view Vendor list of All Certification Exams offered:

https://www.pass4lead.com/allproducts

#### **Need Help**

Please provide as much detail as possible so we can best assist you. To update a previously submitted ticket:

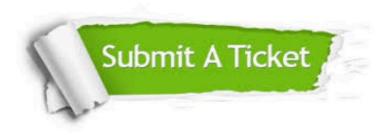

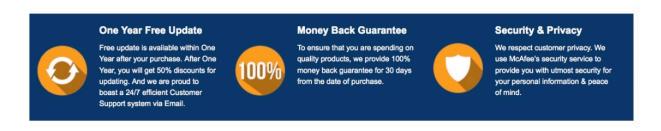

Any charges made through this site will appear as Global Simulators Limited.

All trademarks are the property of their respective owners.

Copyright © pass4lead, All Rights Reserved.